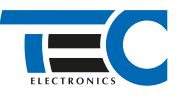

Для изделий:

Призрак-8xx/М2, Призрак-8xx/BT, Призрак-8xx 4G, Призрак 8-й серии

# **Toyota Land Cruiser Prado 150 (2017--)**

с классическим замком зажигания

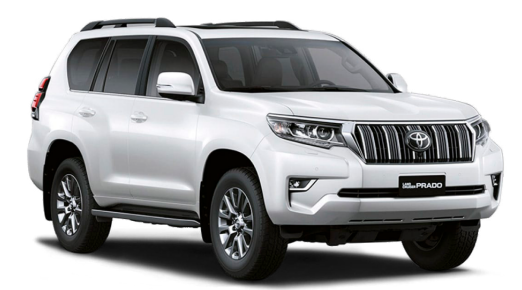

#### **Особенности работы**

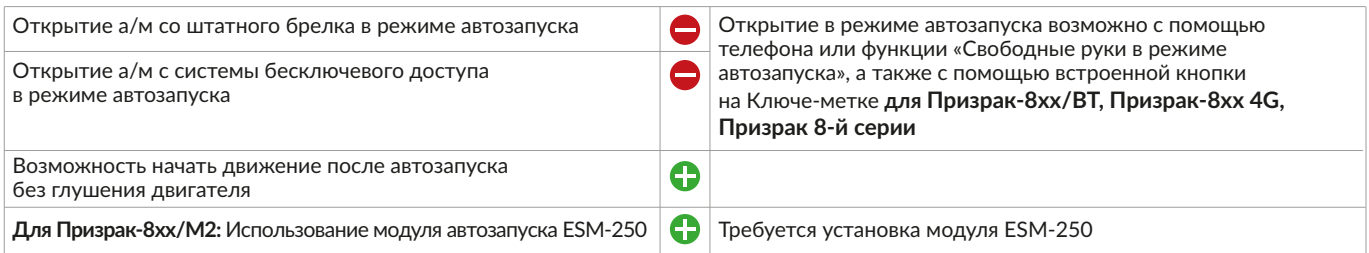

#### **Порядок подключения и настройки**

1. Осуществите все необходимые подключения и согласуйте систему Призрак с а/м (см. Integrator).

2. Произведите подключение к проводам IMO, IMI за перчаточным ящиком у блока ЭБУ.

Схема имеет рекомендательный характер.

Цвета проводов и расположение контактов могут отличаться в зависимости от года выпуска и комплектации а/м.

### Призрак-8хх/М2

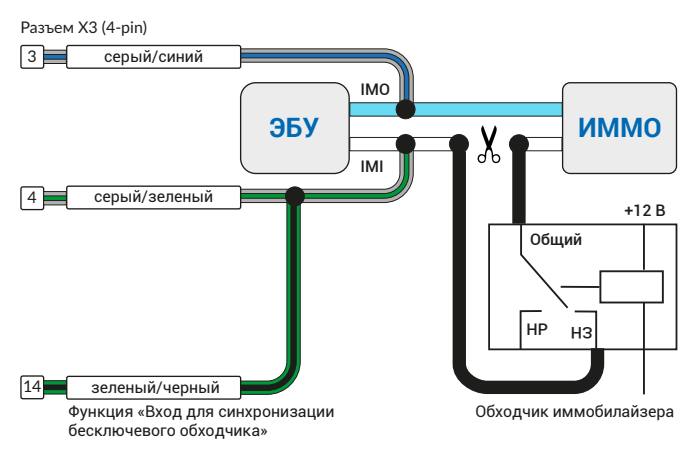

# Разъем Х3 (8-pin) Призрак-8хх/BT, 8xx 4G

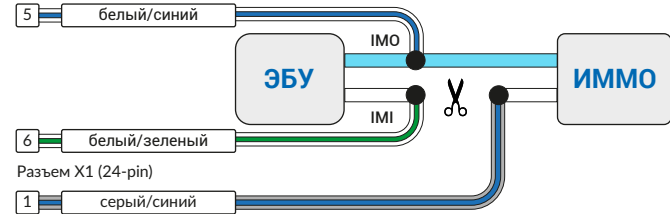

# Призрак-8 (v7.6)

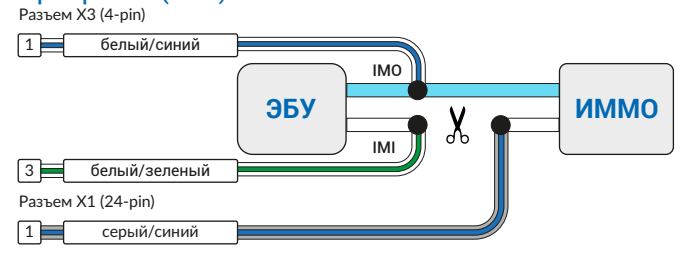

### Призрак-8 (v7.5)

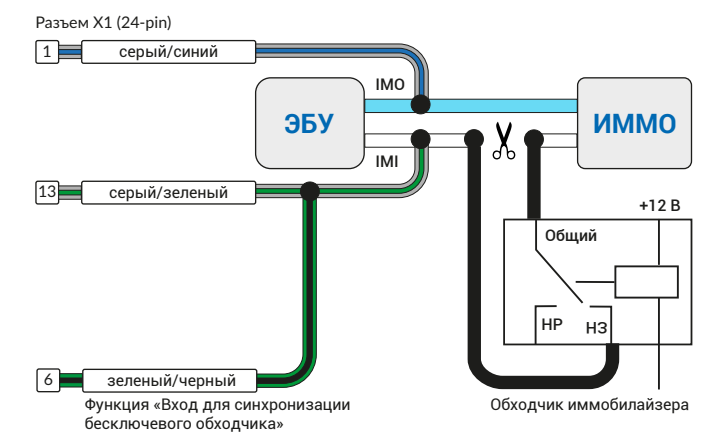

# Призрак-8 (v7.7), 8хх/BT (v7.7)

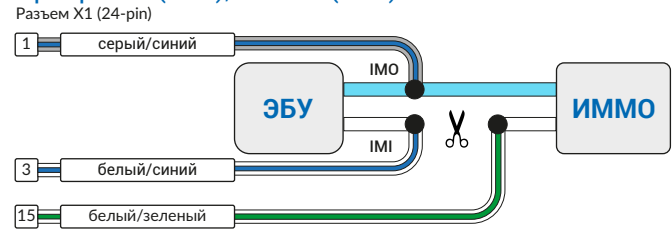

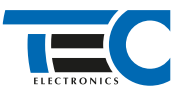

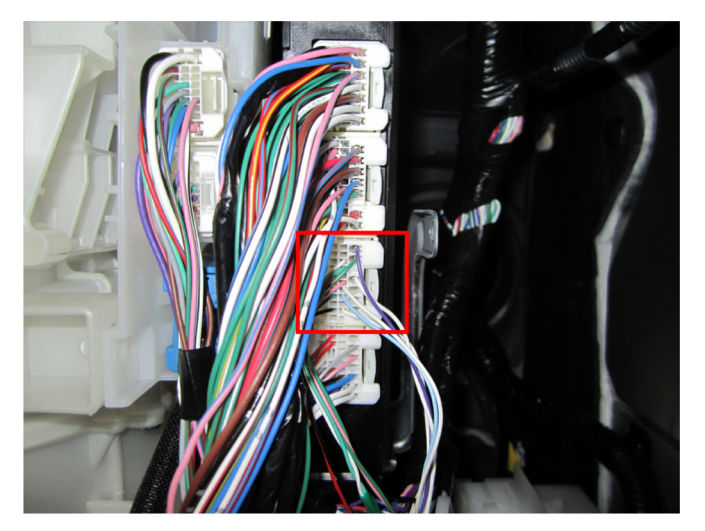

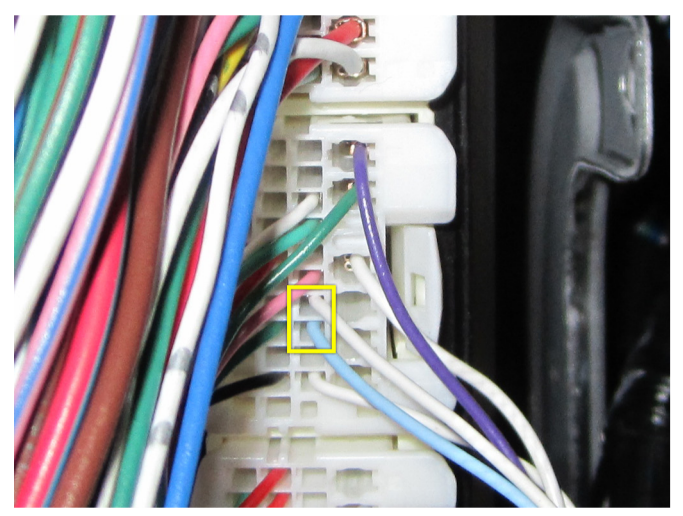

Место подключения Подключение IMO (голубой провод), IMI (белый провод)

3. Осуществите подключение цепей автозапуска. Подключение к автомобилю производится непосредственно у замка зажигания в белом разъеме. Также требуется подключение к проводу а/м, на котором присутствует статус «ключ в замке». Для подключения силовых цепей используйте релейный модуль или универсальное реле.

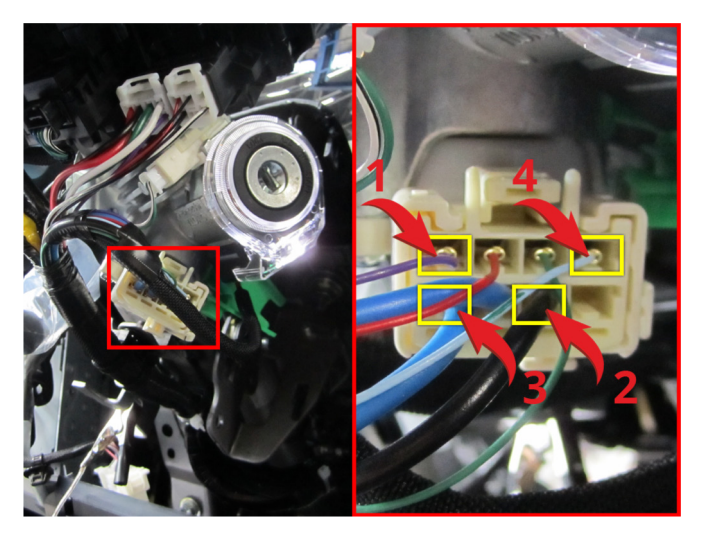

Подключение к цепям замка зажигания

- 1 Зажигание (фиолетовый провод);
- 2 Зажигание (черный провод);
- 3 Стартер (синий провод); 4 – Стартер (голубой провод).
- 

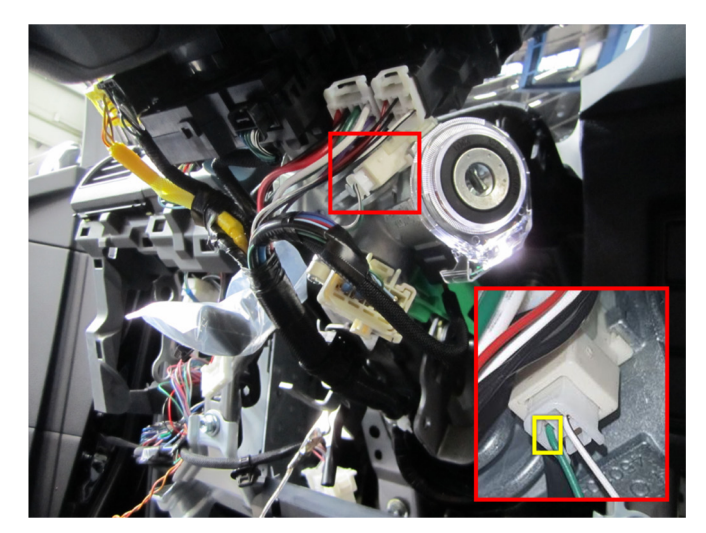

Ключ в замке (зеленый провод)

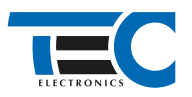

Временная диаграмма работы

## Призрак-8хх/М2

Для подключения цепей автозапуска необходимо использовать модуль ESM-250. Алгоритм работы выходов модуля определяется типовой схемой подключения (см. TECprog2).

### **Модуль автозапуска ESM-250**

Силовая релейная группа

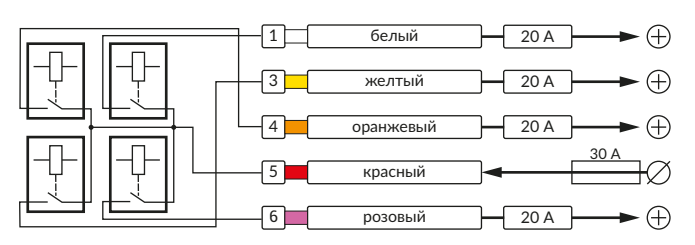

#### **Типовая схема подключения №5**

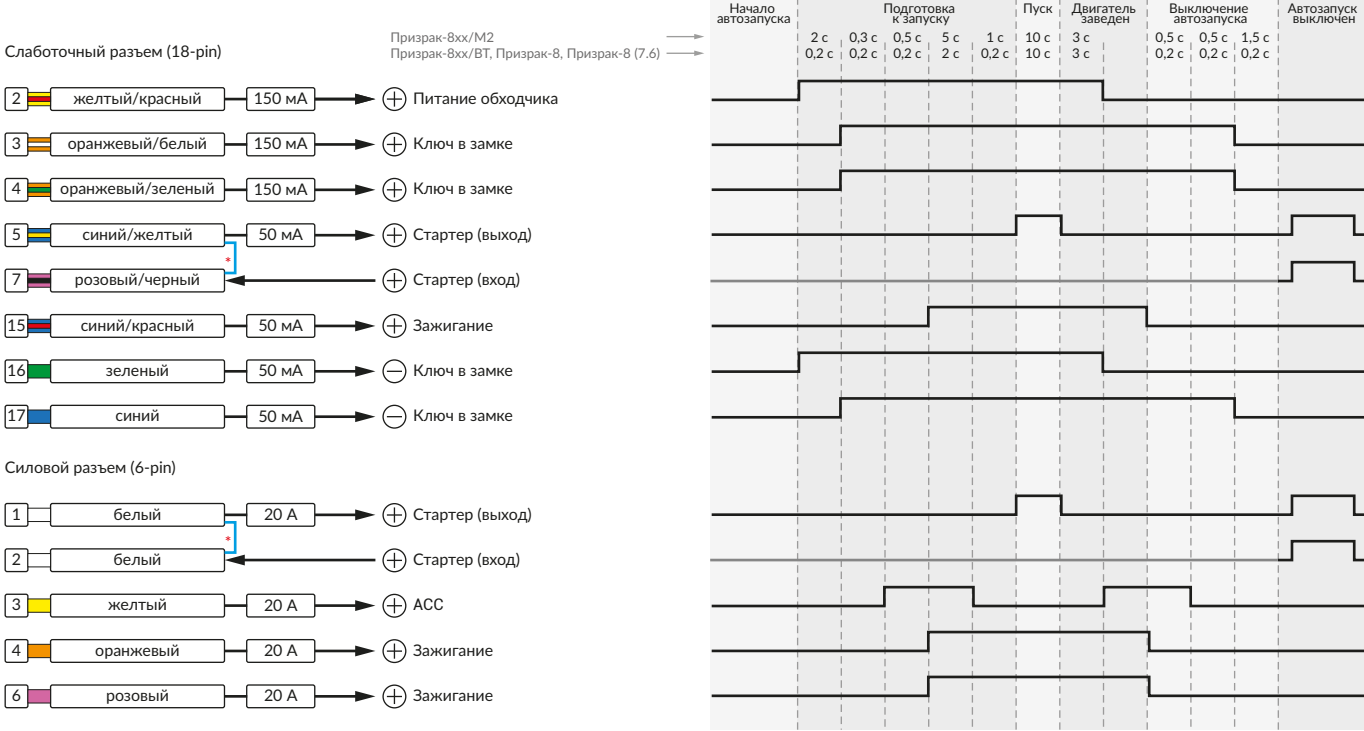

\* Для реализации защиты от включения пользователем стартера при работающем автозапуске подключение должно быть произведено в разрыв провода стартера. При этом в режиме автозапуска сигнал с входа не передается на выход, но по этому сигналу автозапуск выключается. Если подключение производится без разрыва, вход стартера не использвуется.

## Призрак-8xx/BT, Призрак-8xx 4G, Призрак 8-й серии

В зависимости от комплектации системы цвета проводов разъема Х2 (6-pin) могут отличаться. Алгоритм работы выходов разъема X2 определяется типовой схемой подключения (см. TECprog2).

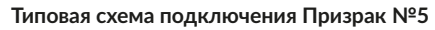

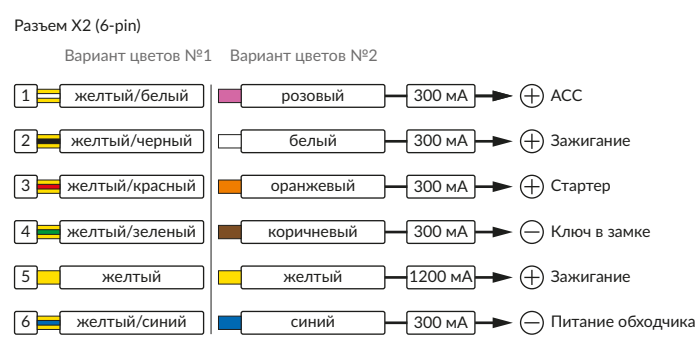

#### Временная диаграмма работы

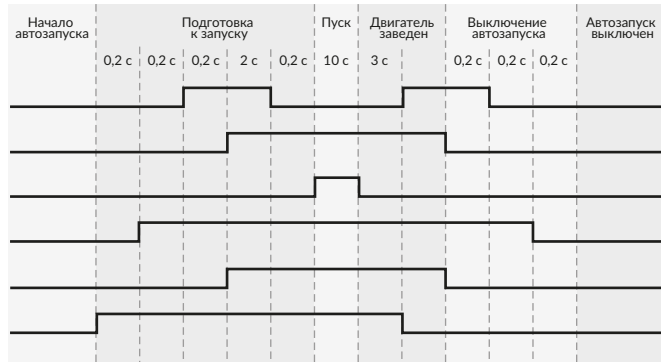

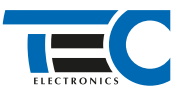

#### **Релейный модуль PRM-210**

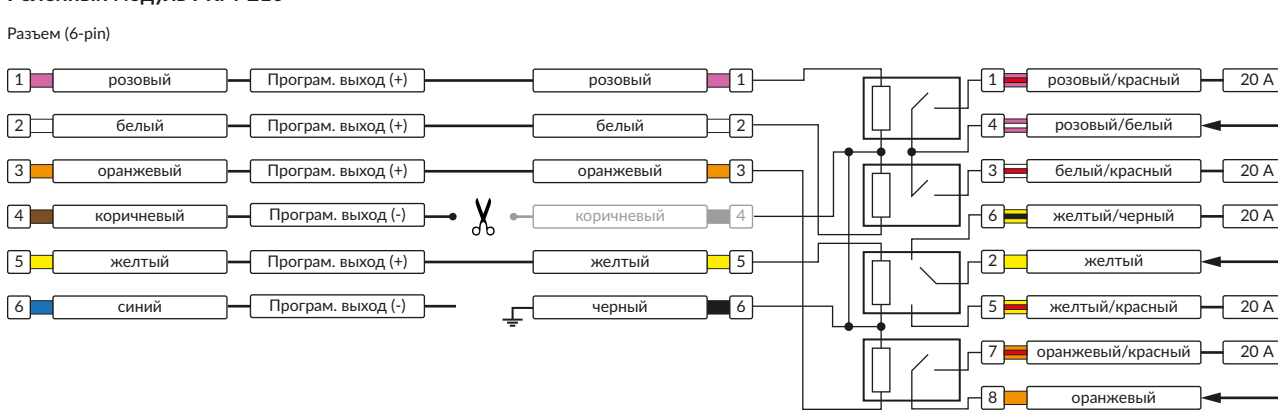

4. В пункте «Протокол управления бесключевым обходчиком» выберите протокол «ТЭК электроникс». Осуществите настройку встроенного бесключевого обходчика. Для этого в пункте № 3 «Способ бесключевого обходчика» необходимо выбрать значение № 6.

5. Осуществите синхронизацию со штатным иммобилайзером. Для этого:

1) В пункте «Синхронизация со штатным иммобилайзером» выберите значение № 3 «Начать синхронизацию». Сигнализация проинформирует о состоянии пункта, повторяющимися сериями по 3 звуковых сигнала.

- 2) Отпустите педаль тормоза. Дождитесь 2 звуковых сигналов;
- 3) Выключите зажигание. Дождитесь 1 звукового сигнала;
- 4) Включите зажигание. Дождитесь 3 звуковых сигналов;

5) Заведите двигатель;

6) Повторяйте пункты №№ 3, 4, 5 до появления трели. (Если во время синхронизации произошла ошибка - система проинформирует об этом длительным тревожным звуковым сигналом и автоматически выйдет из меню).

7) Подключите систему к TECprog2 (в этот момент ПК должен иметь доступ к интернету) и пройдите процедуру клонирования ключа.

### Настройка встроенного бесключевого обходчика (код входа в меню – «18», подтверждение – 9 звуковых и световых сигналов)

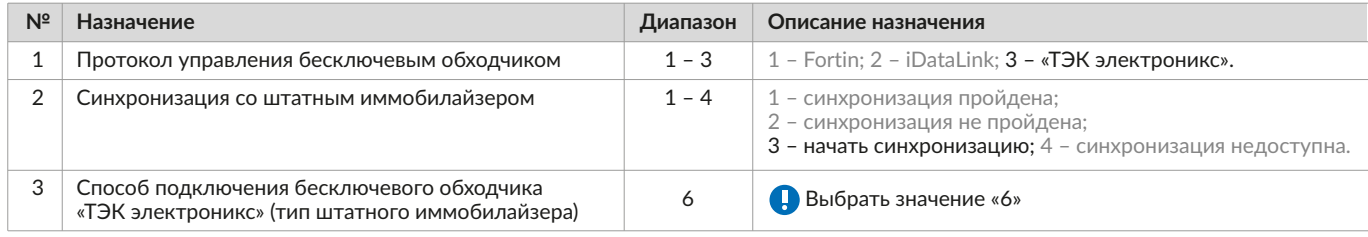